# MiniNeo S300

www.miningeek.comsupport@miningeek.com

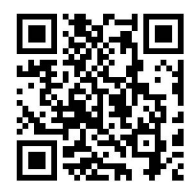

# **Packing list**

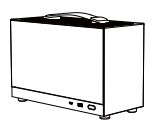

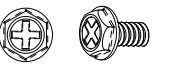

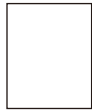

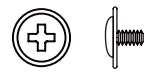

Power/side board screw \* 6 Motherboard/graphics card Motherboard/graphics card 2.5" hard drive screw \* 4<br>extension cable screw \* 10

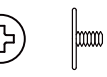

S300 \* 1 User manual \* 1 3.5" hard drive / power stand screw \* 4

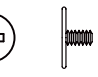

# **Specification**

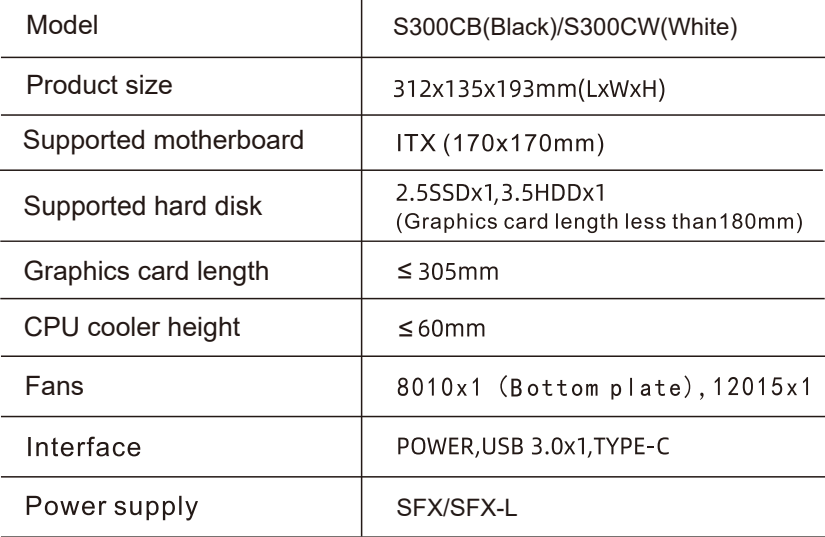

## **Installation Steps**

**Note:** To use a PCIe 3.0 riser cable and if your motherboard and graphics card are of Gen 4, then connect your graphics card directly to the motherboard so that you can set BIOS to switch the PCIe port to accepting Gen 3 speed. Otherwise a PCIe 4.0 riser cable is needed.

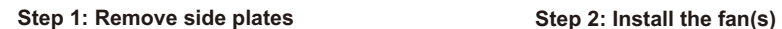

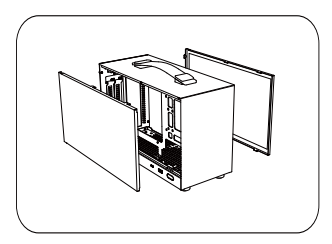

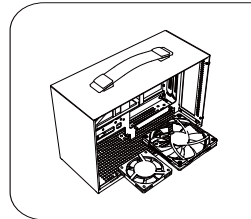

The I/O cables may get in the way of fitting one fan, you may need a 80x15mm, or just omit it and install only the 120x15mm one

### **Step 3: Install the graphics card riser cable and the motherboard**

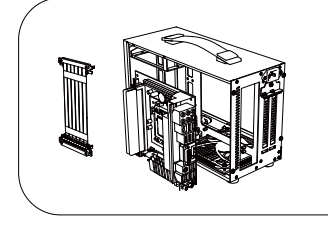

- 1. Plug in the riser cable into the motherboard
- 2. Thread the riser cable through the top opening in the case
- 3. Fasten the motherboard and the riser cable into the standoffs.

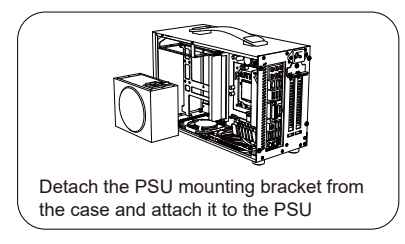

### **Step 6: Install the hard drive**

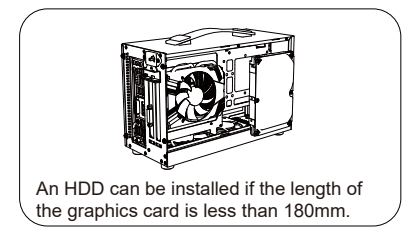

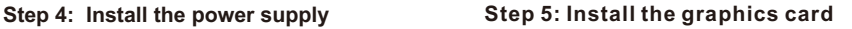

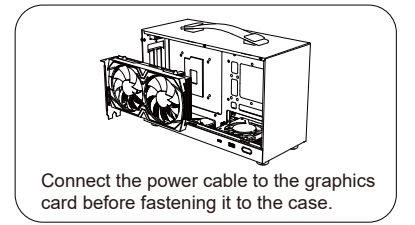

### **Note: Power cable connection**

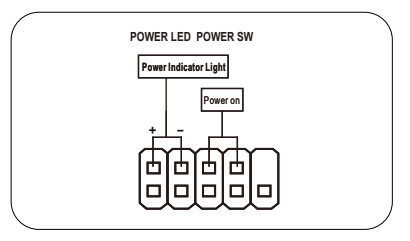